## 地方公共交通の運用の効率測定を自動化するMaaS DXサービス

説明資料

高知工科大学 シンギュラリティ・ソサエティ

乗務員用スマホアプリを利用している様子を動画で紹介します。

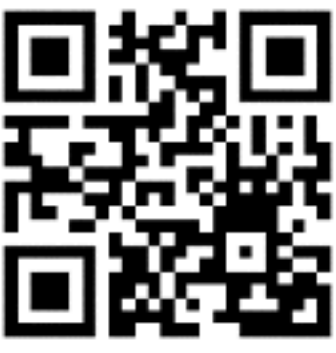

https://youtu.be/mnVPzlbxl0k

1 / 11

## 1. サービスの概要

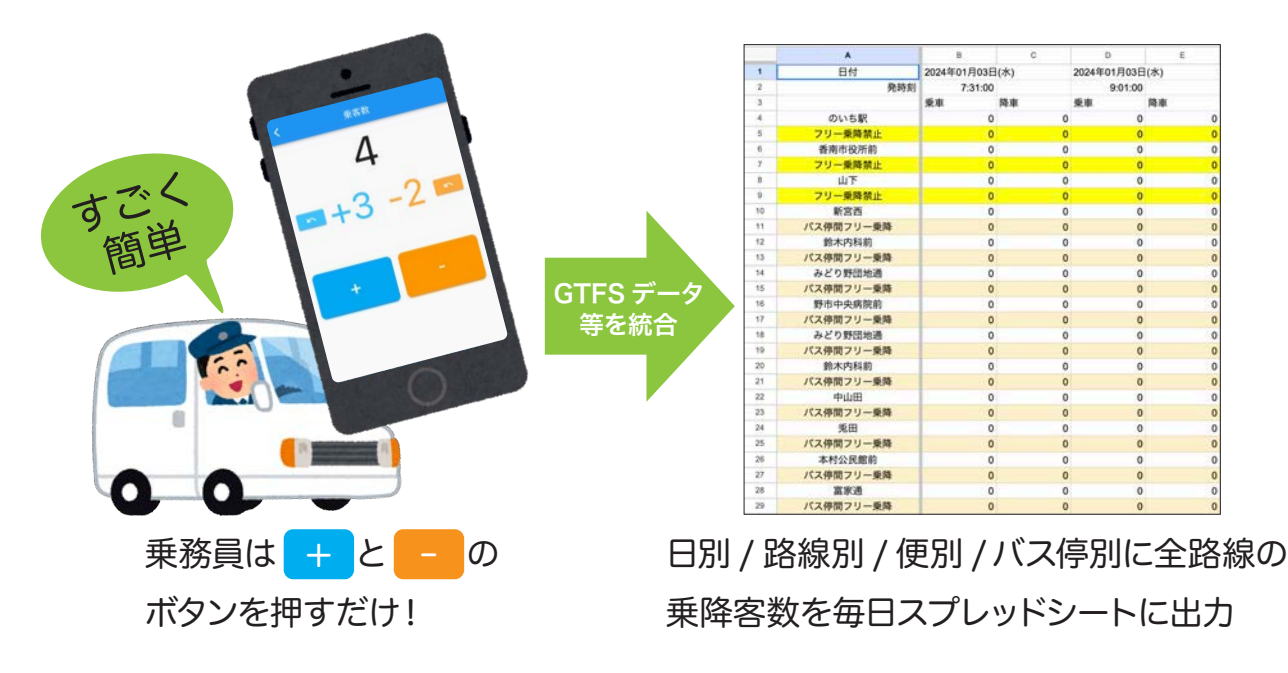

 シンギュラリティ・ソサエティと高知工科大学が連携し、地域公共交通の効率的な運用の基礎データとなる詳 細な乗降客数を、IT技術を駆使して簡単に把握するための、公営バス乗降客数カウントアプリを開発しました。

 地方都市では、過疎化や高齢化に伴う乗務員の不足が深刻で、公共交通の維持が困難になっています。自治体 が運営するバスを効率的に運用するためには、路線や便、バス停の場所などを吟味/再編することが求められて いますが、そのためには、路線別/曜日別/便別に、バス停ごとの詳細な乗降客数を把握する必要があります。し かしこれは簡単ではありません。ワンマン運転の乗務員は安全な運行に集中する必要があり、乗降客数の記録に 手間をかける事ができません。また、Suicaに代表されるカード決済と同期した乗降記録についても、現金支払 いが中心の公営バスでは利用ができません。

 そのため、これまでは、専用の人員をバスに同乗させて記録する方法がとられてきましたが、この方法は人件 費がかかる為、年1回程度が限度でした。これでは効率的な運用の基礎データとしては不十分です。また、この 記録も紙のメモを利用していたため、後で表計算アプリに入力し直す必要がありました。

 このような問題を解決する為に開発されたのが、本アプリであり、これによって乗務員の負担にならない程度 の簡単な操作で、乗降客数をカウントすることができます。乗務員の操作は、乗降が発生するたびに、その人数 分だけ[+]か[-]のボタンを押すだけで、とても簡単です。便名やバス停名や時刻などの記録は全て自動化されてい ますが、それを可能にしているのが、GTFSデータの活用です。GTFSデータには路線/便/時刻表/バス停名称/バ ス停の緯度経度が含まれている為、これを活用することで乗務員の操作が減るだけでなく、データ入力の手間や ヒューマンエラーも減らす事ができます。運行が終わればすぐに全ての情報デジタル化された状態でクラウドに 出力されます。その後は自治体でのデータの分析作業になりますが、そこは、従来の分析手法がそのまま利用で きるので、自治体の負担も増えません。利用する端末は、乗務員のスマートフォンと回線が必要になりますが、 その他はクラウドサーバと自治体の既存パソコンのみであるため、初期投資額も抑える事ができます。

 以上のように、簡単、便利、安価にデータの取得と分析が可能になり、路線再編などによる効率化と公共交通 の維持に貢献することができます。

 さらに、本アプリでは、車両の運行前点検にも対応しています。従来は乗務員が点検項目が列挙された紙のメ モに○×をつけてきましたが、この作業もスマートフォンで可能になり、クラウドの一覧表に結果が記録されま す。

 地域公共交通の運用経費は過疎地の自治体には巨額です。利用者数を把握するために過度なシステムの導入は 費用対効果の面でもマイナスとなります。そこで、非営利団体であるシンギュラリティ・ソサエティや大学と、 自治体が連携して、背伸びしないDX化によるアプリを開発し、乗務員と自治体の負担軽減や、効率的な運用に よる利用者の利便性の向上を目指しています。

## 公営バス乗降客数カウントアプリ システム概要

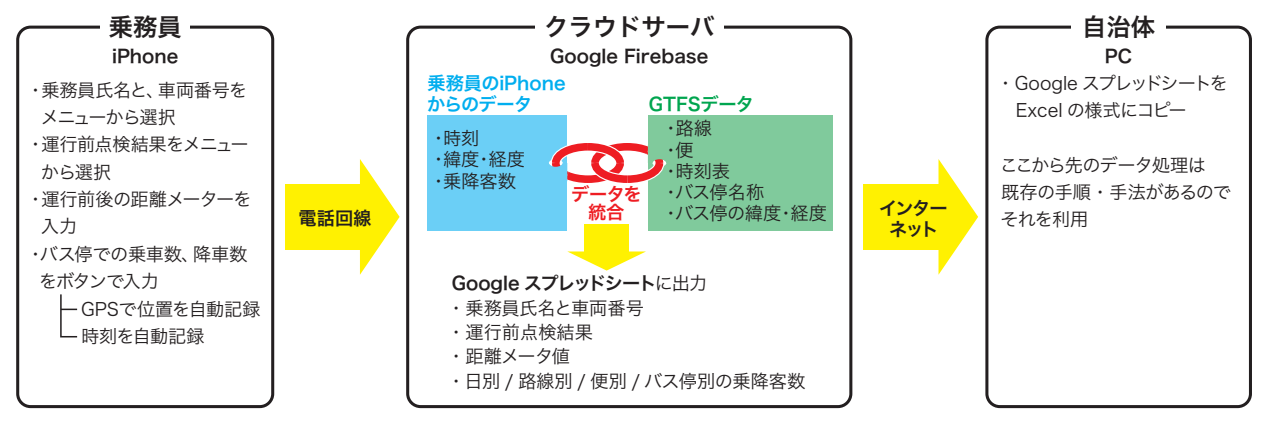

#### 本アプリの概要と特徴のまとめ

(1)乗降客数カウント機能

- 乗務員が簡単な操作のみで運用可能。
- 路線/便/時刻表/バス停名称/バス停の緯度経度などはGTFSデータを活用。
- クラウドに出力された記録を自治体のパソコンに読込んで、従来の手法/手順で分析可能。
- これまで年1回程度しか計測できなかった詳細な乗降データが、毎日毎便記録できる。
- 路線再編後の利用状況の確認や、課題のある区間の抽出等に、即座に利用可能。

(2)運行前点検機能

- これまで紙のメモだった運行前点検が、スマートフォンで記録可能となった。
- 乗務員名、車両名、運行前後の走行距離メーターも、簡単な操作で記録できる。
- 結果はクラウドに出力されるので、記録の管理も容易。

## 2. 乗務員用iPhoneアプリの使い方

## 2.1 運転手と仕業を選びます

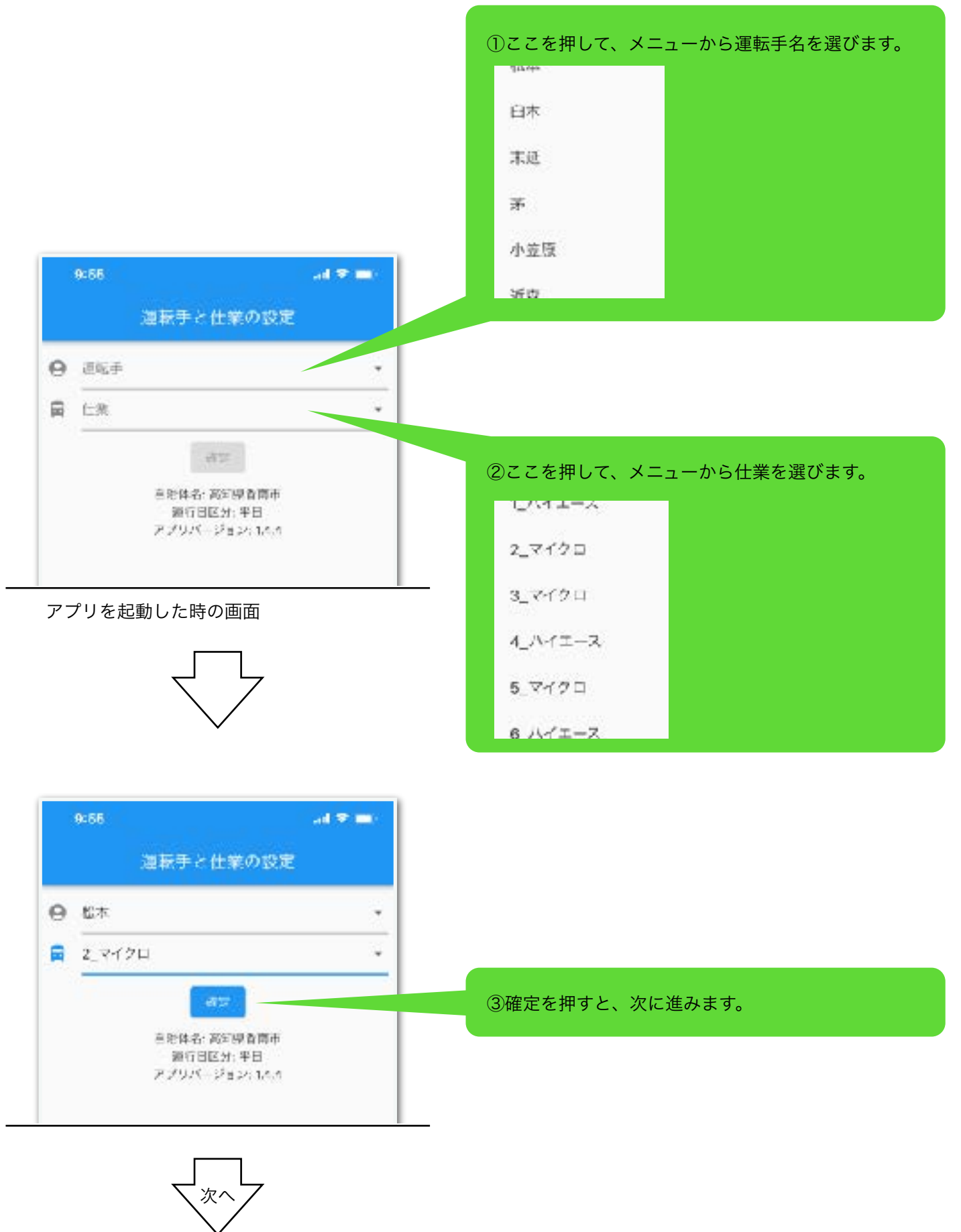

## 2.2 仕業開始前に、運行前点検を行います。

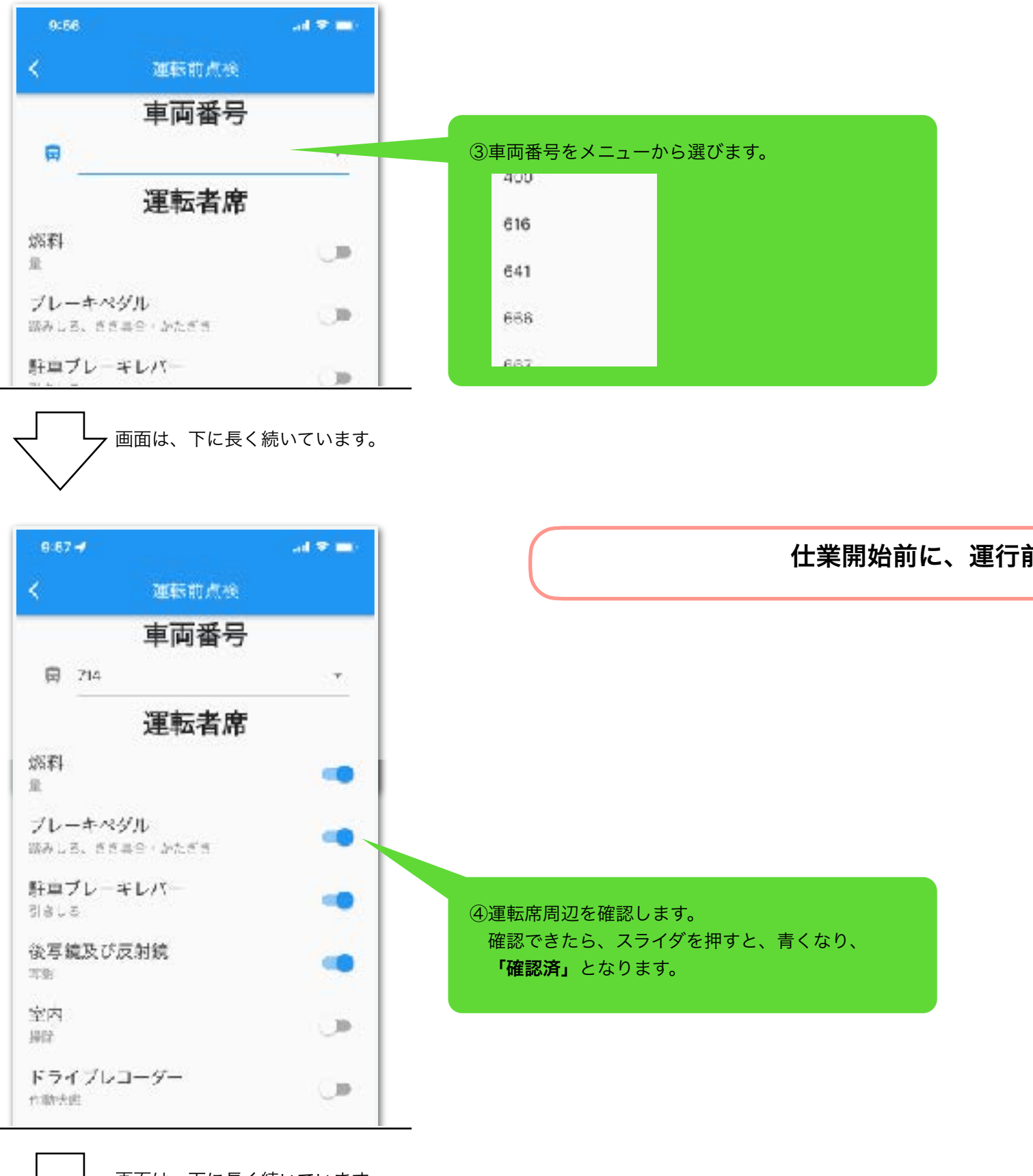

次へ フ 画面は、下に長く続いています。

![](_page_5_Figure_0.jpeg)

## 2.3 乗降客数をカウントします。

![](_page_6_Figure_1.jpeg)

# 乗降時の操作は┃+┃と┃━┃を押すだけです。

![](_page_6_Picture_3.jpeg)

## 2.4 終了時メーターを入力します。

![](_page_7_Picture_1.jpeg)

## 3. 出力されたデータの使い方

 乗務員の操作で入力されたデータは、Googleスプレッドシートに出力されます。webブラウザで指定された URLを開けば、下図に示すような一覧表が表示されるので、ダウンロードしてください。それを自治体でご利用 の、Excelなどの表計算アプリで開くことができます。

その後のデータの活用/分析については、既存の手順や手法をそのまま利用することができます。

![](_page_8_Picture_51.jpeg)

運行前点検の出力サンプル

点検の結果問題があった場合は、目立つ ように背景色を赤くしている。

![](_page_8_Picture_52.jpeg)

#### 乗降客数の出力サンプル

日付別/路線別/便別/バス停別に 乗降客数を出力する。 バス停間のフリー乗降の記録にも 対応している。

### 4. 採用事例

 高知県香南市の市営バスで約1年6ヶ月の間運用中であり、すべての路線で安定して運用できています。他の自 治体からも、強い興味を持っていただいており、近い将来に複数の自治体に採用頂ける見込みです。また複数の 企業の方とも今後の連携の話を進めています。

#### 自治体の声

- 以前は、年1回の手書きによる利用状況記録を、市役所職員が数日かけてエクセルに入力していたものが、こ のアプリを用いることで、手間がゼロで1年間毎日のデータがデジタルデータとして入手できる。そのため 「路線再編後の利用状況の確認」や「課題のある区間の抽出」等に即座に対応できるシステムとして機能して いる。
- 14人の乗務員は、多くが高齢者でありスマホを持っていない者もいた。このため、市役所職員がシステム導 入の意義を乗務員に周知するとともに、実際にアプリを使ってみて乗務員から出された意見をフィードバック し、さらなる操作の簡素化に取り組んだ。乗務員からは、「利用者のためになるのならやってみよう」と認識 してもらい、結果として「めんどくさいことを…と思ったが、前より入力が楽になり、しかも車両点検も記録 が残る」と好評である。

## 5. 技術

#### 乗務員用

 運転手用の端末はiPhoneを利用しています。iOS専用のアプリを開発しました。Flutterで実装しているため、 iOSだけでなくAndroid端末でも利用できます。操作ログはFirebaseプラットフォームのFirestoreデータベース に保存しています。保存処理にはGoogle社の提供するfirebase\_coreのパッケージを利用しているため、端末が インターネット回線の圏外のときには操作ログが端末内に保存されます。そして圏内に戻ると自動的に Firestoreデータベースに保存されます。これによりデータの信頼性を高めています。

 アプリでは、運転手が[+]と[-]を押してから、10メートル以上移動するか2分が経過すると、操作が確定します。 確定するまでは、キャンセルボタンが用意されていて[+]と[-]の操作をキャンセルすることができます。これによ り、[+]と[-]を押すだけで済む簡単さを実現しつつ、誤操作をやり直せるようにしています。

#### クラウドサーバ

 すべてのデータは、FirebaseプラットフォームのFirestoreデータベースに保管されています。これを Firebase Functionsによる日次バッチでGoogleスプレッドシートに出力しています。すべての処理がサーバー レスなプラットフォーム上で動いているため、システム運用の負担がかかりません。

 乗務員のスマホから送られてくるのデータは、時刻、緯度・経度、乗降客数のみです。便名やバス停名などの 記録を追加は全て自動化されていますが、それを可能にしているのが、GTFSデータの活用です。GTFSデータに は路線/便/時刻表/バス停名称/バス停の緯度経度が含まれている為、これを活用します。そうすることで乗務員 の操作が減るだけでなく、データ入力の手間やヒューマンエラーも減らす事ができます。

 また、香南市営バスでは、バス停の間がフリー乗降区間となっている区間があります。フリー乗降区間での乗 り降りも、その地点とバス停までの距離をもとに判別してGoogleスプレッドシートに出力しています。

#### 自治体用

 既存のパソコンを利用できます。webブラウザや、エクセルなどの表計算アプリを利用できるため、専用のア プリのインストールは不要です。データの分析については、既存のワークフローがあるので、それを変えずに利 用できるようなシステム設計を行いました。

## 6. 組織

本アプリは、一般社団法人シンギュラリティ・ソサエティと高知工科大学地域連携機構 地域交通研究室が開発 しています。

#### NPOと大学が、運行管理を補完するシステムを開発する理由

 NPOと大学の連携体制によって、営利目的では事業展開が困難な過疎地域でもサービス展開を可能にできると 考えており、ベンダーに縛られないMaaSを多くの地域に拡大していきます。

- システムの外注では数千万円必要であり、過疎地域では導入が困難
- 過疎地域の課題は営利目的では解決できないことが多く、非営利団体/大学の支援が重要
- ベンダーに縛られない自由なMaaSプラットホームを社会に提供するための第一歩
- シンギュラリティ・ソサエティは、未来技術推進協会と連携してコミュニティー「シンギュラリティ・ラ ボ」を運営しており、テクノロジーで社会のあり方を考え、世の中の社会課題をテクノロジーで解決する 取り組みを行っている

※MaaS:Mobility as a Service(マース)

 地域住民や旅行者一人一人のトリップ単位での移動ニーズに対応して、複数の公共交通やそれ以外の移動 サービスを最適に組み合わせて検索・予約・決済等を一括で行うサービス

#### 関係組織

#### 一般社団法人シンギュラリティ・ソサエティ

- 代表:中島 聡
- 所在地:東京都渋谷区
- 事業内容: シンギュラリティに係る調査及び研究 シンギュラリティに係る講演会・研究会・発表会・コンペ等の開催 シンギュラリティに係る情報の収集と発信 シンギュラリティに係るベンチャー企業の発掘及び人材の育成 シンギュラリティに関する事項の政府、 関係機関等に対する意見表明及び具申
- URL:<https://www.singularitysociety.org/>

#### 高知工科大学 地域連携機構 地域交通研究室

- 室長:重山陽一郎
- 所在地:高知県香美市
- 活動内容: 少子高齢化社会における地域の交通問題を解決し、必要な移動手段を維持していく
- URL: [https://www.kochi-tech.ac.jp/rora/intro/cat02/post\\_7.html](https://www.kochi-tech.ac.jp/rora/intro/cat02/post_7.html)

## 11 / 11